# و IOS Cisco هجوم نيب IPSec ربع GRE نيوكت VPN 5000 Concentrator مادختساب RIP و CVC J.

# المحتويات

[المقدمة](#page-0-0) [المتطلبات الأساسية](#page-0-1) [المتطلبات](#page-0-2) [المكونات المستخدمة](#page-0-3) [الاصطلاحات](#page-1-0) [التكوين](#page-1-1) [الرسم التخطيطي للشبكة](#page-1-2) [التكوينات](#page-2-0) [التحقق من الصحة](#page-5-0) [استكشاف الأخطاء وإصلاحها](#page-8-0) [أوامر استكشاف الأخطاء وإصلاحها](#page-8-1) [معلومات ذات صلة](#page-11-0)

## <span id="page-0-0"></span>المقدمة

يصف هذا النموذج من التكوين كيفية تكوين تضمين التوجيه العام (GRE (عبر IPSec بين مركز 5000 VPN Cisco وموجه IOS Cisco®. يتم إدخال ميزة IPSec-over-GRE في إصدار البرنامج Concentrator 5000 VPN .(6.0(19

يتم إستخدام بروتوكول معلومات التوجيه (RIP (كبروتوكول التوجيه الديناميكي في هذا العينة لتوجيه حركة مرور البيانات عبر نفق VPN.

## <span id="page-0-1"></span>المتطلبات الأساسية

#### <span id="page-0-2"></span>المتطلبات

لا توجد متطلبات خاصة لهذا المستند.

#### <span id="page-0-3"></span>المكونات المستخدمة

تستند المعلومات الواردة في هذا المستند إلى إصدارات البرامج والمكونات المادية التالية:

- برنامج IOS الإصدار 12.1(5)7T من Cisco
	- برنامج مركز 5000 VPN الإصدار 6.0(19)

تم إنشاء المعلومات الواردة في هذا المستند من الأجهزة الموجودة في بيئة معملية خاصة. بدأت جميع الأجهزة المُستخدمة في هذا المستند بتكوين ممسوح (افتراضي). إذا كانت شبكتك مباشرة، فتأكد من فهمك للتأثير المحتمل لأي أمر.

#### <span id="page-1-0"></span>الاصطلاحات

للحصول على مزيد من المعلومات حول اصطلاحات المستندات، ارجع إلى <u>اصطلاحات تلميحات Cisco التقنية</u>.

# <span id="page-1-1"></span>التكوين

في هذا القسم، تُقدّم لك معلومات تكوين الميزات الموضحة في هذا المستند.

ملاحظة: للعثور على معلومات إضافية حول الأوامر المستخدمة في هذا المستند، أستخدم [أداة بحث الأوامر](//tools.cisco.com/Support/CLILookup/cltSearchAction.do) [\(للعملاء](//tools.cisco.com/RPF/register/register.do) المسجلين فقط).

<span id="page-1-2"></span>الرسم التخطيطي للشبكة

يستخدم هذا المستند إعداد الشبكة الموضح في هذا الرسم التخطيطي.

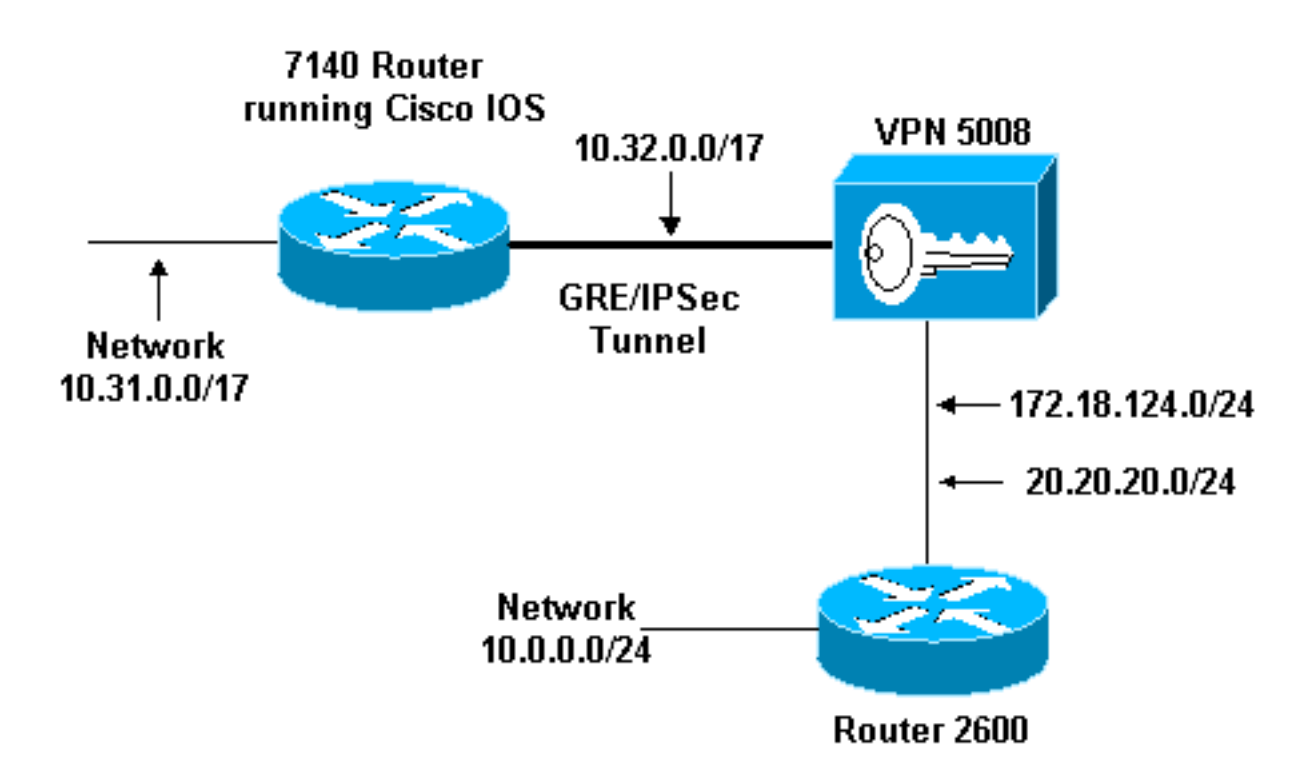

يتم تكوين GRE عبر IPSec بين موجه 7140) IOS Cisco (ومركز 5008 VPN Cisco. ووراء هذه الأجهزة، يتم الإعلان عن شبكات متعددة عبر بروتوكول معلومات التوجيه (RIP(، والذي يعمل داخل نفق GRE بين الطراز 7140 والشبكة الخاصة الظاهرية (VPN) رقم 5008.

الشبكات خلف 7140 Cisco هي:

10.31.0.0/17 ● الشبكات خلف ال 5008 VPN هي:

- 172.18.124.0.0/24
	- 20.20.20.0/24
		- 10.0.0.0/24 ●

#### <span id="page-2-0"></span>التكوينات

يستخدم هذا المستند التكوينات الموضحة هنا.

- موجه IOS من Cisco
	- مركز 5000 VPN
		- CVC •

#### موجه IOS من Cisco

```
...Building configuration
                      Current configuration : 1607 bytes
                                                         !
                                             version 12.1
                    no service single-slot-reload-enable
                         service timestamps debug uptime
                           service timestamps log uptime
                          no service password-encryption
                                                        !
                                     hostname 03-vpn-7140
                                                        !
             boot system flash disk1:c7100-ik8s-mz.122-3
             logging rate-limit console 10 except errors
                                <enable password <removed
                                                        !
                                           ip subnet-zero
                                                   ip cef
                                                        !
                                                        !
                                             no ip finger
                                                         !
  Define phase 1 policy. crypto isakmp policy 10 ---! !
                                 authentication pre-share
  Define the PreShared Key for the Remote peer !--- ---!
     (5000 ) in this example. crypto isakmp key cisco123
                                      address 10.32.1.161
                                                         !
         Define Phase 2 policy. !--- Make sure that ---!
   Transport Mode is enabled. crypto ipsec transform-set
                                 www esp-des esp-sha-hmac
                                           mode transport
                                                        !
Define the crypto map that is later !--- applied on ---!
 the outbound interface. crypto map temp 10 ipsec-isakmp
                                     set peer 10.32.1.161
                                    set transform-set www
                                        match address 100
                                                        !
                                           call rsvp-sync
                                                        !
                                                         !
                                                         !
                                                         !
                                                         !
                                                         !
                                                         !
                                       controller ISA 5/1
                                                         !
   Define the GRE tunnel on the router. !--- Tunnel ---!
```

```
source is the outbound interface !--- and tunnel
              destination is VPN 5000. interface Tunnel0
                       ip address 10.1.1.2 255.255.255.0
                           tunnel source FastEthernet0/0
                          tunnel destination 10.32.1.161
                                         crypto map temp
                                                        !
        Outbound Interface that is connected to the ---!
                     Internet. interface FastEthernet0/0
                    ip address 10.32.1.162 255.255.128.0
                                             duplex auto
                                              speed auto
                                         crypto map temp
                                                        !
   Inside interface. interface FastEthernet0/1 ip ---!!
  address 10.31.100.1 255.255.128.0 no keepalive duplex
     auto speed auto ! interface Serial1/0 no ip address
     shutdown framing c-bit cablelength 10 dsu bandwidth
      44210 ! interface Serial1/1 no ip address shutdown
framing c-bit cablelength 10 dsu bandwidth 44210 ! !---
   Define RIP Routing Protocol on the router. !--- This
  example shows Version 2 for classless routing. router
                                                     rip
                                               version 2
                                        network 10.0.0.0
                                         no auto-summary
                                                        !
                                            ip classless
                      ip route 0.0.0.0 0.0.0.0 10.32.1.1
                                       no ip http server
                                                        !
Encryption access-list that is used !--- to encrypt ---!
        the GRE packets. access-list 100 permit gre host
                            10.32.1.162 host 10.32.1.161
                                                        !
                                                        !
                                              line con 0
                                        exec-timeout 0 0
                                    transport input none
                                              line aux 0
                                           line vty 5 15
                                                        !
                                                      end
                                         مركز 5000 VPN
                                      show configuration
         Edited Configuration not Present, using Running
                                     [ IP Ethernet 0:0 ]
                              SubnetMask = 255.255.255.0
                                     IPAddress = 1.1.1.1IP Ethernet 1:0 ]Mode = Routed ]
                              SubnetMask = 255.255.128.0
                                 IPAddress = 10.32.1.161
                                              [ General ]
                                  VPNGateway = 10.32.1.1<EnablePassword = <removed
                                    <Password = <removed
                     EthernetAddress = 00:00:a5:e9:c8:00DeviceType = VPN 5002/8 Concentrator
```

```
ConfiguredOn = Timeserver not configured
 ConfiguredFrom = Command Line, from Console
                              [ IKE Policy ]
                      Protection = SHA_DES_G1
                                [ IP Static ]
     redist=none 1 10.32.1.1 0.0.0.0 0.0.0.0
                             [ Context List ]
                              flash://rip.cfg
                                  [ Logging ]
                                 Enabled = On
                                    Level = 7.Configuration size is 822 out of 65500 bytes
                   #VPN5002_8_A5E9C800: Main
                                        CVC
```
#### **show configuration**

```
Edited Configuration not Present, using Running
                                     [ General ]
                                "Context = "rip
                          [ IP Ethernet 1:0.1 ]
                                   VLANID = 124
                          Encapsulation = dot1q
                                  Mode = Routed
                     SubnetMask = 255.255.255.0
                     IPAddress = 172.18.124.219
                                  [ IP Static ]
                       [ Tunnel Partner VPN 1 ]
                        InactivityTimeout = 120
                       (Transform = esp(sha,des
      "KeyManage = ReliablePeer = "10.31.0.0/17
                    "LocalAccess = "10.5.1.0/24
                         "SharedKey = "cisco123
                                    Mode = Main
                        TunnelType = GREinIPSec
                        "BindTo = "Ethernet 1:0
                          Partner = 10.32.1.162
                                   [ IP VPN 1 ]
                                     RIPIn = On
                                    RIPOut = On
                                RIPVersion = V2
                        DirectedBroadcast = Off
                                  Numbered = On
                                  Mode = Routed
                     SubnetMask = 255.255.255.0
                           IPAddress = 10.1.1.1[ IP Ethernet 1:0.2 ]
                                  Mode = Routed
                     SubnetMask = 255.255.255.0
```
IPAddress = 20.20.20.20

.Configuration size is 1127 out of 65500 bytes

#VPN5002\_8\_A5E9C800: rip

## <span id="page-5-0"></span>التحقق من الصحة

يوفر هذا القسم معلومات يمكنك إستخدامها للتأكد من أن التكوين يعمل بشكل صحيح.

يتم دعم بعض أوامر العرض بواسطة [أداة مترجم الإخراج \(](https://www.cisco.com/cgi-bin/Support/OutputInterpreter/home.pl)[العملاء المسجلون فقط\)، والتي تتيح لك عرض تحليل](//tools.cisco.com/RPF/register/register.do) اخراج أ<u>مر</u> العرض.

- route ip show —يعرض الحالة الحالية لجدول التوجيه.
- active connection engine crypto show—يعرض عداد تشفير/فك تشفير الحزمة لكل اقتران أمان IPSec.
	- sa ipSec crypto show —يعرض جميع اقترانات أمان IPSec الحالية.
		- .الأساسية syslog معلومات يعرض show system log buffer
			- تفريغ تتبع VPN يعرض معلومات تفصيلية حول عمليات VPN.

```
03-vpn-7140#show ip route
Codes: C - connected, S - static, I - IGRP, R - RIP, M - mobile, B - BGP
          D - EIGRP, EX - EIGRP external, O - OSPF, IA - OSPF inter area
          N1 - OSPF NSSA external type 1, N2 - OSPF NSSA external type 2
           E1 - OSPF external type 1, E2 - OSPF external type 2, E - EGP
i - IS-IS, L1 - IS-IS level-1, L2 - IS-IS level-2, ia - IS-IS inter area
               candidate default, U - per-user static route, o - ODR - *
                                    P - periodic downloaded static route
```
Gateway of last resort is 10.32.1.1 to network 0.0.0.0

is subnetted, 1 subnets 20.0.0.0/24 **R 20.20.20.0 [120/1] via 10.1.1.1, 00:00:10, Tunnel0** is variably subnetted, 2 subnets, 2 masks 172.18.0.0/16 **R 172.18.124.0/24 [120/1] via 10.1.1.1, 00:00:10, Tunnel0** is variably subnetted, 4 subnets, 2 masks 10.0.0.0/8 **R 10.0.0.0/24 [120/2] via 10.1.1.1, 00:00:10, Tunnel0** C 10.1.1.0/24 is directly connected, Tunnel0 C 10.31.0.0/17 is directly connected, FastEthernet0/1 C 10.32.0.0/17 is directly connected, FastEthernet0/0 S\* 0.0.0.0/0 [1/0] via 10.32.1.1 03-vpn-7140#

03-vpn-7140#**show crypto enggine connection active**

ID Interface IP-Address State Algorithm Encrypt Decrypt FastEthernet0/0 10.32.1.162 set HMAC\_SHA+DES\_56\_CB 0 0 3 FastEthernet0/0 10.32.1.162 set HMAC\_SHA+DES\_56\_CB 0 0 4 FastEthernet0/0 10.32.1.162 set HMAC\_SHA+DES\_56\_CB 0 0 5 **FastEthernet0/0 10.32.1.162 set HMAC\_SHA+DES\_56\_CB 0 1892 2098 FastEthernet0/0 10.32.1.162 set HMAC\_SHA+DES\_56\_CB 11552 0 2099**

03-vpn-7140#**show crypto ipsec sa**

interface: FastEthernet0/0 Crypto map tag: temp, local addr. 10.32.1.162

(local ident (addr/mask/prot/port): (10.32.1.162/255.255.255.255/0/0 (remote ident (addr/mask/prot/port): (10.32.1.161/255.255.255.255/0/0 current\_peer: 10.32.1.161 {,PERMIT, flags={transport\_parent pkts encaps: 0, #pkts encrypt: 0, #pkts digest 0# pkts decaps: 0, #pkts decrypt: 0, #pkts verify 0# pkts compressed: 0, #pkts decompressed: 0# pkts not compressed: 0, #pkts compr. failed: 0, #pkts decompress failed: 0# send errors 0, #recv errors 0# local crypto endpt.: 10.32.1.162, remote crypto endpt.: 10.32.1.161 path mtu 1500, media mtu 1500 current outbound spi: 0 :inbound esp sas :inbound ah sas :inbound pcp sas :outbound esp sas :outbound ah sas :outbound pcp sas (local ident (addr/mask/prot/port): (10.32.1.162/255.255.255.255/47/0 (remote ident (addr/mask/prot/port): (10.32.1.161/255.255.255.255/47/0 current\_peer: 10.32.1.161 {,PERMIT, flags={origin\_is\_acl,transport\_parent **pkts encaps: 12912, #pkts encrypt: 12912, #pkts digest 12912# pkts decaps: 2382, #pkts decrypt: 2382, #pkts verify 2382#** pkts compressed: 0, #pkts decompressed: 0# pkts not compressed: 0, #pkts compr. failed: 0, #pkts decompress failed: 0# send errors 0, #recv errors 0# local crypto endpt.: 10.32.1.162, remote crypto endpt.: 10.32.1.161 path mtu 1500, media mtu 1500 current outbound spi: 101 :inbound esp sas (spi: 0x4624F3AD(1176826797 , transform: esp-des esp-sha-hmac { ,in use settings ={Transport slot: 0, conn id: 2098, flow\_id: 69, crypto map: temp (sa timing: remaining key lifetime (k/sec): (1048130/3179 IV size: 8 bytes replay detection support: Y :inbound ah sas :inbound pcp sas :outbound esp sas (spi: 0x101(257 , transform: esp-des esp-sha-hmac { ,in use settings ={Transport slot: 0, conn id: 2099, flow\_id: 70, crypto map: temp (sa timing: remaining key lifetime (k/sec): (1046566/3179

IV size: 8 bytes replay detection support: Y

:outbound ah sas

:outbound pcp sas

interface: Tunnel0 Crypto map tag: temp, local addr. 10.32.1.162 (local ident (addr/mask/prot/port): (10.32.1.162/255.255.255.255/0/0 (remote ident (addr/mask/prot/port): (10.32.1.161/255.255.255.255/0/0 current\_peer: 10.32.1.161 {,PERMIT, flags={transport\_parent pkts encaps: 0, #pkts encrypt: 0, #pkts digest 0# pkts decaps: 0, #pkts decrypt: 0, #pkts verify 0# pkts compressed: 0, #pkts decompressed: 0# pkts not compressed: 0, #pkts compr. failed: 0, #pkts decompress failed: 0# send errors 0, #recv errors 0# local crypto endpt.: 10.32.1.162, remote crypto endpt.: 10.32.1.161 path mtu 1500, media mtu 1500 current outbound spi: 0 :inbound esp sas :inbound ah sas :inbound pcp sas :outbound esp sas :outbound ah sas :outbound pcp sas (local ident (addr/mask/prot/port): (10.32.1.162/255.255.255.255/47/0 (remote ident (addr/mask/prot/port): (10.32.1.161/255.255.255.255/47/0 current\_peer: 10.32.1.161 {,PERMIT, flags={origin\_is\_acl,transport\_parent pkts encaps: 13017, #pkts encrypt: 13017, #pkts digest 13017# pkts decaps: 2410, #pkts decrypt: 2410, #pkts verify 2410# pkts compressed: 0, #pkts decompressed: 0# pkts not compressed: 0, #pkts compr. failed: 0, #pkts decompress failed: 0# send errors 0, #recv errors 0# local crypto endpt.: 10.32.1.162, remote crypto endpt.: 10.32.1.161 path mtu 1500, media mtu 1500 current outbound spi: 101 :inbound esp sas (spi: 0x4624F3AD(1176826797 , transform: esp-des esp-sha-hmac { ,in use settings ={Transport slot: 0, conn id: 2098, flow\_id: 69, crypto map: temp (sa timing: remaining key lifetime (k/sec): (1048124/3176 IV size: 8 bytes replay detection support: Y

:outbound esp sas (spi: 0x101(257 , transform: esp-des esp-sha-hmac { ,in use settings ={Transport slot: 0, conn id: 2099, flow\_id: 70, crypto map: temp (sa timing: remaining key lifetime (k/sec): (1046566/3176 IV size: 8 bytes replay detection support: Y

:outbound ah sas

:inbound pcp sas

:outbound pcp sas

# <span id="page-8-0"></span>استكشاف الأخطاء وإصلاحها

يوفر هذا القسم معلومات يمكنك استخدامها لاستكشاف أخطاء التكوين وإصلاحها.

### <span id="page-8-1"></span>أوامر استكشاف الأخطاء وإصلاحها

يتم دعم بعض أوامر العرض بواسطة [أداة مترجم الإخراج \(](https://www.cisco.com/cgi-bin/Support/OutputInterpreter/home.pl)[العملاء المسجلون فقط\)، والتي تتيح لك عرض تحليل](//tools.cisco.com/RPF/register/register.do) [إخراج أمر](//tools.cisco.com/RPF/register/register.do) العرض.

ملاحظة: قبل إصدار أوامر تصحيح الأخطاء، يرجى الاطلاع على [المعلومات المهمة في أوامر تصحيح الأخطاء](//www.cisco.com/en/US/tech/tk801/tk379/technologies_tech_note09186a008017874c.shtml).

- debug crypto isakmp (موجه Cisco IOS)—يعرض معلومات تفصيلية على تفاوض تبادل مفتاح الإنترنت (IKE (المرحلة الأولى (الوضع الرئيسي).
- debug crypto ipSec (موجه Cisco IOS)—يعرض معلومات تفصيلية حول تفاوض المرحلة الثانية (الوضع السريع) من IKE.
- debug crypto engine (موجه Cisco IOS)—تصحيح اخطاء عملية تشفير/فك تشفير الحزم و Diffie-hellman .((DH
	- . debug ip rip (موجه Cisco IOS)—تصحيح أخطاء بروتوكول توجيه RIP.

قم بإصدار الأمر show ip routing من مركز VPN 5000.

VPN5002\_8\_A5E9C800: rip#**show ip routing**

IP Routing Table for rip :Directly Connected Routes Destination Mask Ref Uses Type Interface FFFFFF00 5 STIF VPN0:1 10.1.1.0 FFFFFFFF 0 STIF Local 10.1.1.0 FFFFFFFF 5 LocalLocal@ 10.1.1.1 FFFFFFFF 0 STIF Local 10.1.1.255 FFFFFF00 1352 STIF Ether1:0.2 20.20.20.0 FFFFFFFF 0 STIF Local 20.20.20.0 FFFFFFFF 14 LocalLocal@ 20.20.20.20 FFFFFFFF 1318 STIF Local 20.20.20.255 FFFFFFFF 0 STIF Local 127.0.0.1 FFFFFF00 13789 STIF Ether1:0.1 172.18.124.0 FFFFFFFF 0 STIF Local 172.18.124.0 FFFFFFFF 6 LocalLocal@ 172.18.124.219 FFFFFFFF 13547 STIF Local 172.18.124.255 FFFFFFFF 0 STIF Local 224.0.0.5 FFFFFFFF 0 STIF Local 224.0.0.6

FFFFFFFF 15 STIF Local 224.0.0.9 FFFFFFFF 221 LocalLocal@ 255.255.255.255 :Static Routes Destination Mask Gateway Metric Ref Uses Type Interface FFFF0000 Interface 1 0 Stat VPN0:1 10.31.0.0 FFFFFFFF 10.32.1.161 2 0 \*Stat VPN0:1@ 10.32.1.162 :Dynamic Routes /Src Destination Mask Gateway Metric Ref Uses Type TTL Interface DEFAULT 10.1.1.2 1 293 RIP2 165 VPN0:1 **FFFFFF00 172.18.124.216 1 0 RIP1 160 Ether1:0.1 10.0.0.0 FFFF8000 10.1.1.2 1 0 RIP2 165 VPN0:1 10.31.0.0 FFFF8000 10.1.1.2 1 0 RIP2 165 VPN0:1 10.32.0.0** :Configured IP Routes Destination Mask Gateway Metric IFnum Flags FFFF0000 Interface 1 VPN 0:1 Redist = none 10.31.0.0 Total Routes in use: 23 Mask -> @Host route Type -> Redist \*rip #ospf VPN5002\_8\_A5E9C800: rip#**show vpn stat ver** Current In High Running Script Script Script Active Negot Water Total Starts OK Error -------------------------------------------------------------- Users 0 0 0 0 0 0 0 Partners 1 0 1 1 1 0 0 Total 1 0 1 1 1 0 0 Stats VPN0:1 **Wrapped 2697 Unwrapped 14439** BadEncap 0 BadAuth 0 BadEncrypt 0 rx IP 14439 rx IPX 0 rx Other 0 tx IP 2697 tx IPX 0 tx Other 0 IKE rekey 0 Input VPN pkts dropped due to no SA: 1 Input VPN pkts dropped due to no free queue entries: 0 :IOP slot 1 Current In High Running Script Script Script Active Negot Water Total Starts OK Error -------------------------------------------------------------- Users 0 0 0 0 0 0 0 Partners 0 0 0 0 0 0 0 Total 0 0 0 0 0 0 0 Stats Wrapped Unwrapped BadEncap BadAuth

BadEncrypt rx IP rx IPX rx Other tx IP tx IPX tx Other IKE rekey Input VPN pkts dropped due to no SA: 0 Input VPN pkts dropped due to no free queue entries: 0 :IOP slot 2 Current In High Running Script Script Script Active Negot Water Total Starts OK Error -------------------------------------------------------------- Users 0 0 0 0 0 0 0 Partners 0 0 0 0 0 0 0 Total 0 0 0 0 0 0 0 Stats Wrapped Unwrapped BadEncap BadAuth BadEncrypt rx IP rx IPX rx Other tx IP tx IPX tx Other IKE rekey Input VPN pkts dropped due to no SA: 0 Input VPN pkts dropped due to no free queue entries: 0 :IOP slot 3 Current In High Running Script Script Script Active Negot Water Total Starts OK Error -------------------------------------------------------------- Users 0 0 0 0 0 0 0 Partners 0 0 0 0 0 0 0 Total 0 0 0 0 0 0 0 Stats Wrapped Unwrapped BadEncap BadAuth BadEncrypt rx IP rx IPX rx Other tx IP tx IPX tx Other IKE rekey

Input VPN pkts dropped due to no free queue entries: 0

## <span id="page-11-0"></span><mark>معلومات ذات صلة</mark>

- [صفحة دعم مركزات Series 5000 VPN Cisco](//www.cisco.com/en/US/products/hw/vpndevc/ps2301/tsd_products_support_eol_series_home.html?referring_site=bodynav)
	- [صفحة دعم عميل 5000 VPN Cisco](//www.cisco.com/en/US/products/hw/vpndevc/ps2301/tsd_products_support_eol_series_home.html?referring_site=bodynav)
	- [صفحة دعم IPSec\) بروتوكول أمان IP\(](//www.cisco.com/en/US/tech/tk583/tk372/tsd_technology_support_protocol_home.html?referring_site=bodynav)
		- [الدعم الفني Systems Cisco](//www.cisco.com/cisco/web/support/index.html?referring_site=bodynav)

ةمجرتلا هذه لوح

ةي الآلال تاين تان تان تان ان الماساب دنت الأمانية عام الثانية التالية تم ملابات أولان أعيمته من معت $\cup$  معدد عامل من من ميدة تاريما $\cup$ والم ميدين في عيمرية أن على مي امك ققيقا الأفال المعان المعالم في الأقال في الأفاق التي توكير المالم الما Cisco يلخت .فرتحم مجرتم اهمدقي يتلا ةيفارتحالا ةمجرتلا عم لاحلا وه ىل| اًمئاد عوجرلاب يصوُتو تامجرتلl مذه ققد نع امتيلوئسم Systems ارامستناه انالانهاني إنهاني للسابلة طربة متوقيا.